**Siemens PLM** Software

Greater China Technical Tips & News Hot Line:800-810-1970

2016-10-21

#### **Siemens PLM Software** 技術技巧及新聞

歡迎流覽《Siemens PLM Software 技術技巧及新聞》,希望它能成為 Siemens PLM Software 技術支援團隊將 Siemens PLM Software 最新產品更新、技術技巧及新聞傳遞給用戶的一種途徑

### **Date: 2016/10/21**

### **NX Tips**

# *1. 如何避免 NX 啟動的時候自動佔用 PMI 許可*

用戶打開 PMI 應用的同時,NX 就會立即佔用一個 PMI 的許可。

下次啟動的時候,NX 會自動記憶 PMI 應用的狀態,自動打開 PMI 應用並佔用對應許可 特徵。

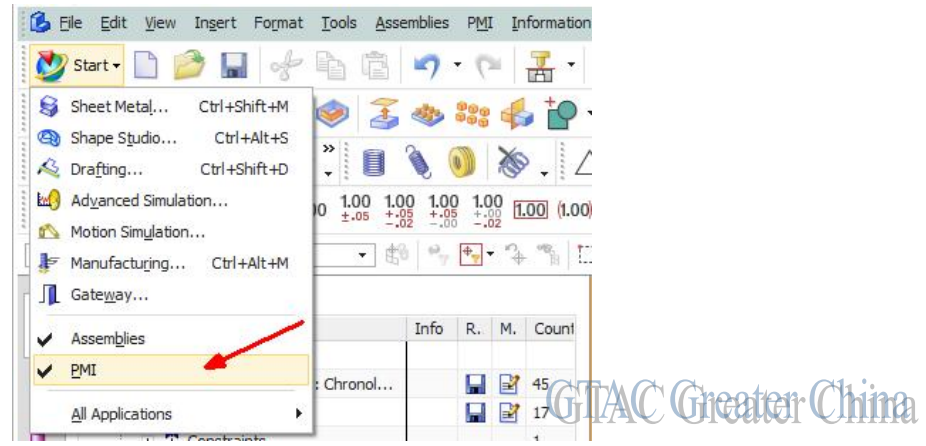

我們可以在用戶默認設置中控制 NX 的這一行為,禁止 NX 在啟動的時候自動佔用 NX PMI 許可, 提升許可利用率, 具體選項位置如下:

PMIà PMI Generalà Miscellaneous tabà 關閉 'Restore PMI application'

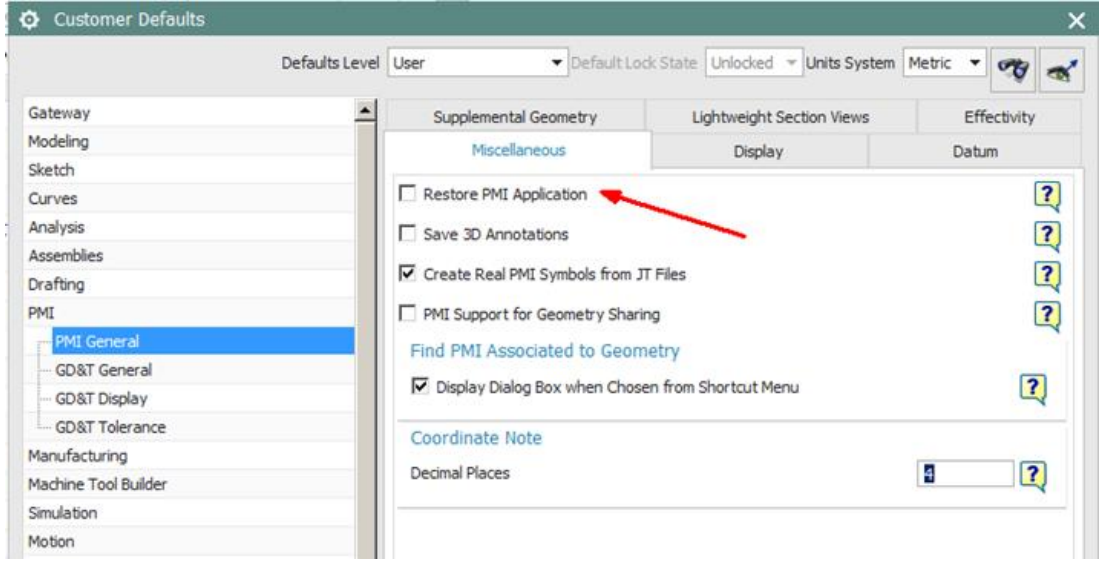

**GITAC** Greater China

Greater China Technical Tips & News Hot Line:800-810-1970

2016-10-21

#### **Teamcenter Tips**

## *2. 在 Teamcenter10.1.x,TC11.x 用戶端中顯示路徑,檔案名和檔大小*

在之前的 Teamcenter 版本中,可以為資料集命名引用顯示路徑。在 Teamcenter UA 下,可以 通過連接到 dataset 的複合屬性實現。示例如下:

步驟 **1**:在資料集物件上定義複合屬性來顯示路徑名,使用如下段設置。

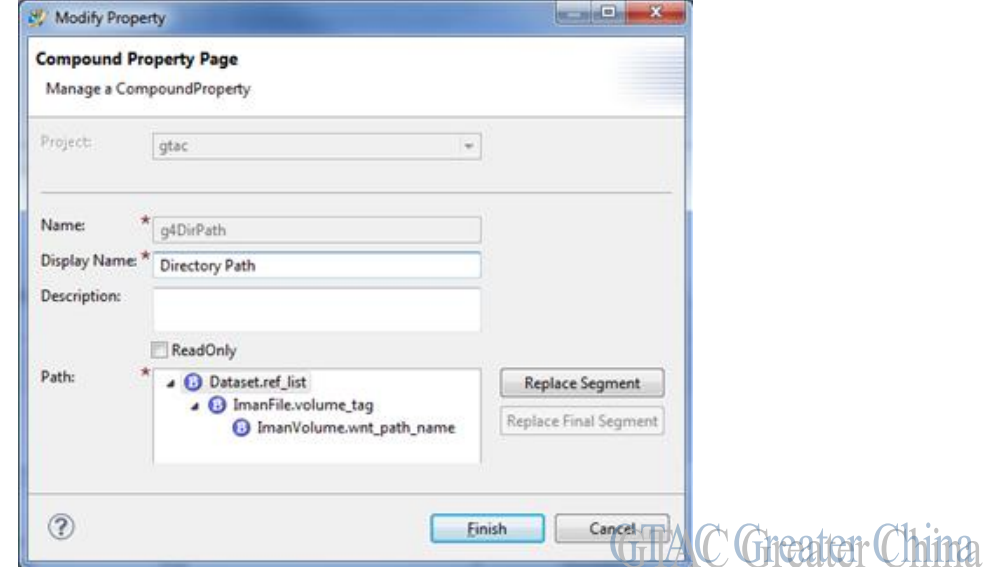

注意:對應 Unix 上的路徑,需要另外一個複合屬性,並在最終段中使用 nix\_path\_name 步驟 **2**:為檔案名定義複合屬性,顯示在卷中的檔案名。段設置如下:

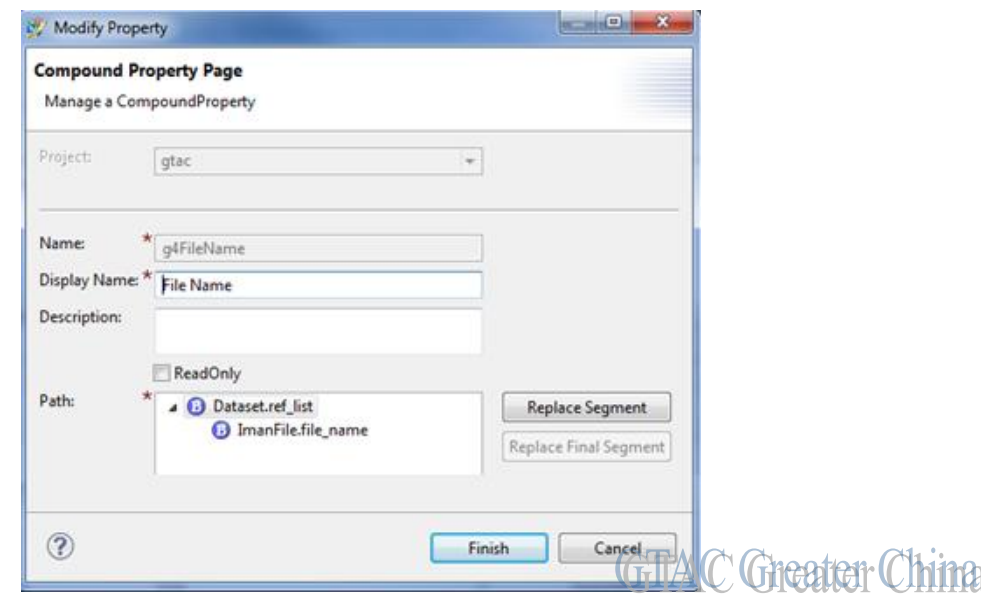

注意:如果你希望顯示原檔案名,那麼在最終段中使用 original\_file\_name

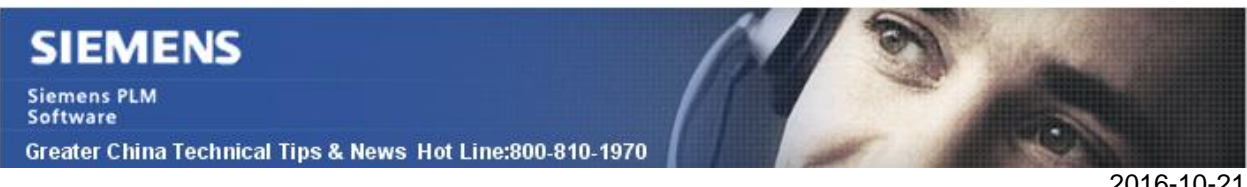

步驟 **3**:定義複合屬性來顯示檔大小。段設置如下:

2016-10-21

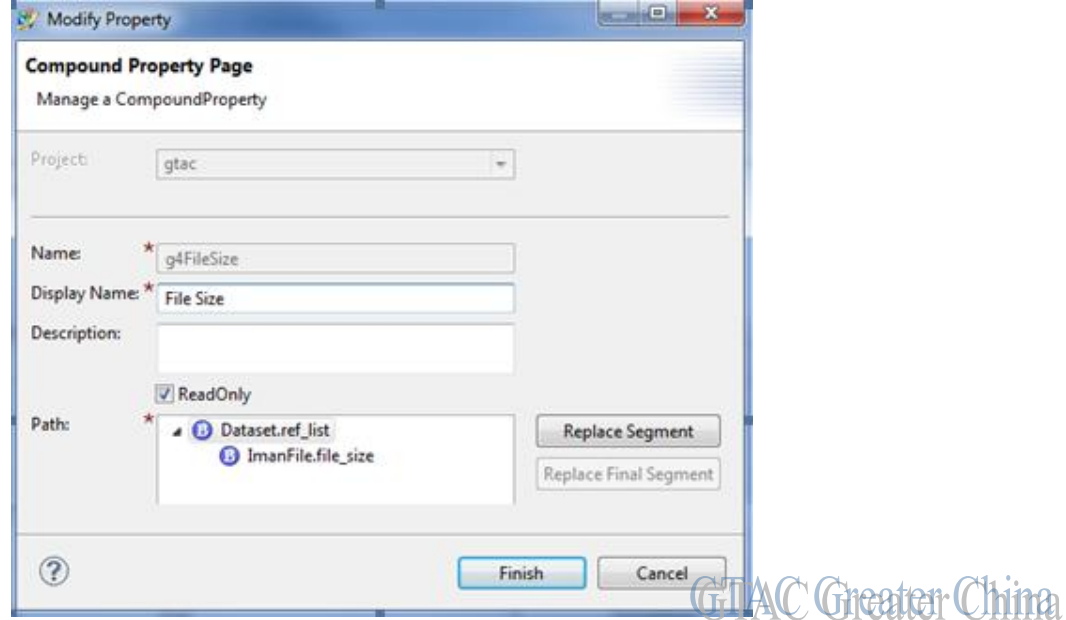

步驟 **4**:.保存資料模型,打包並部署到資料庫

步驟 **5**:測試新屬性的顯示。當然我們是為了在查看資料集時使用這些屬性。因此你希望 在資料集查詢的結果中顯示這些屬性。在詳細視圖中,選擇"列…"選項,然後增加客制 化的屬性(如下:)

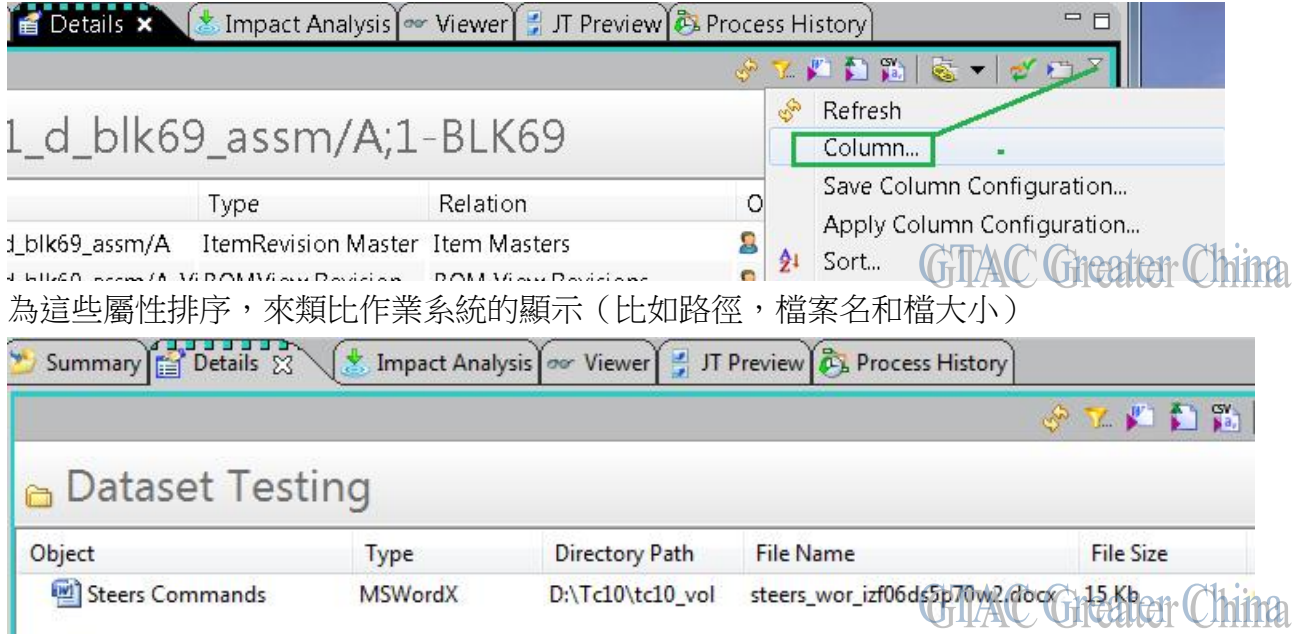

**Siemens PLM Software** 

Greater China Technical Tips & News Hot Line:800-810-1970

2016-10-21

### **Tecnomatix Tips**

## *3. 在 Process Simulate 中加密我的 XML 檔*

### 問題**/**症狀

我有個自己的 xml 檔, 我想知道如何才能使別人不能編輯或者修改它?

### 解決方法

目前 Porcess Simulate 中有個加密的功能可以使用。請看 eMPower\Robotics\Olp 目錄 中的檔:

RoboticsCustomizedUIManual.pdf 的第一章。從 "Customized Commands XML Checker" 視窗中,有個按鈕"叫做 Encrypt。

可以使用這個加密的功能保護您的 Xml 檔。您使用這個按鈕就可以對您的這個 xml 檔加 密了。加密後得到的檔案名的尾碼是 XMLC 檔。這個檔可以安全的被複製/傳遞給其他 人。Process Simulate 可以處理 XML 和 XMLC 檔。

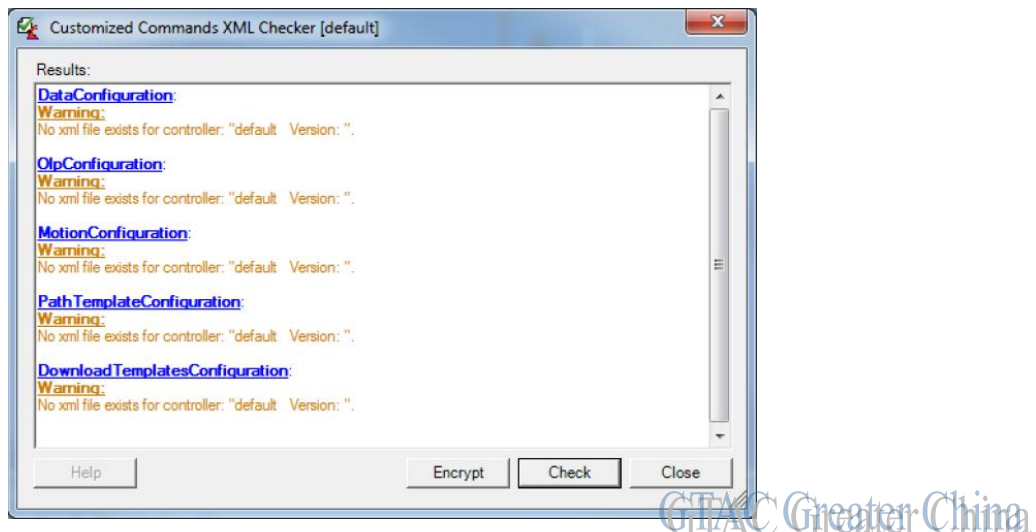

Greater China ME&S Service Team PRC Helpdesk (Mandarin): 800-810-1970 Taiwan Helpdesk (Mandarin): 00801-86-1970 HK Helpdesk (Cantonese): 852-2230-3322 Global Technical Access Center: <http://www.siemens.com/gtac> Siemens PLM Software Web Site: <http://www.plm.automation.siemens.com> Siemens PLM Software (China) Web Site: [http://www.plm.automation.siemens.com/zh\\_cn/](http://www.plm.automation.siemens.com/zh_cn/)

此e-mail newsletter 僅提供給享有產品支援與維護的Siemens PLM 軟體使用者。當您發現問題或 希望棄訂, 請發送郵件至 [helpdesk\\_cn.plm@siemens.com](mailto:helpdesk_cn.plm@siemens.com)聯繫,如棄訂,請在標題列中注明"棄 訂"